## **Títol: 9, SÓN 9**

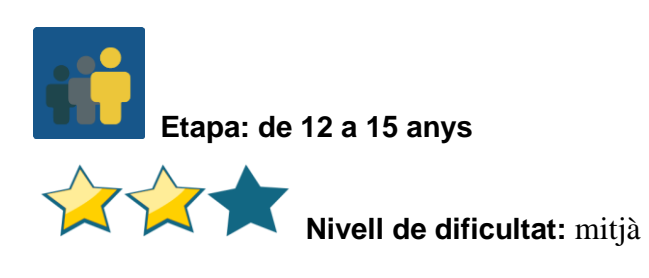

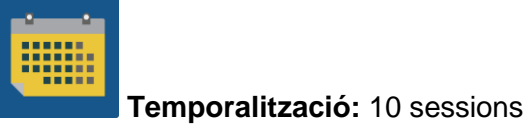

**Etiquetes:** ciutadania digital, etiqueta, seguretat a la xarxa i internet

#### **Descripció de l'activitat (4 línies màxim)**

L'alumnat, agrupat en equips internacionals, descobreix i dona a conèixer els 9 elements de la ciutadania digital.

#### **Objectius (3 màxim)**

- 1. Conèixer els 9 elements que es tenen en compte per ser un bon ciutadà digital.
- 2. Reflexionar sobre la importància de cadascun dels 9 elements.
- 3. Difondre el que s'ha après amb la comunitat educativa de cada centre escolar soci.

#### **Competències clau i temes transversals**

- Comunicació lingüística.
- Competència digital.
- Competències socials i cíviques.
- Educació per als mitjans de comunicació.
- Igualtat d'oportunitats i no discriminació
- Educació per a la salut.

#### **Continguts curriculars**

- Comprensió i expressió oral i escrita (llengua materna o en una llengua estrangera).
- Elaboració d'esquemes o mapes conceptuals (*mind maps*).

## **Aspectes inclusius**

Per facilitar a l'alumnat amb dificultats la comprensió del text escrit se li ofereix el document en llengua materna.

Per al treball col·laboratiu es fomenta la llibertat de creació i el respecte al treball dels socis i sòcies.

#### **Productes/resultats esperats**

- Mapes conceptuals col·laboratius que expliquen cadascun dels 9 elements de la ciutadania digital.
- Racó eTwinning. S'habilita una zona comuna del centre.
- Jocs en línia o en paper sobre els 9 elements.

## **Desenvolupament de l'activitat**

*9, són 9* és una activitat col·laborativa que consta de diverses etapes, la durada de les quals es pot modificar en funció de les característiques dels grups participants.

## **Pas 1**

El/la docent presenta els 9 elements de la ciutadania digital. A continuació, reparteix un text amb un dels elements a cada estudiant i s'agrupen segons l'element que els ha correspost per analitzar-lo i reflexionar-hi.

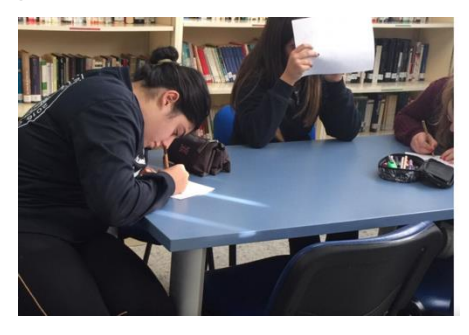

**Imatge 1. Preparant l'esquema explicatiu** 

# [Els 9 elements de la ciutadania digital](https://www.iste.org/es/explore/essential-elements-digital-citizenship%20%3E)

Aquests són altres enllaços que parlen sobre aquests i que es poden utilitzar com a referència:

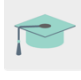

[Govern de les Canàries](https://www3.gobiernodecanarias.org/medusa/ecoescuela/ate/ciudadania-y-seguridad-tic/ciudadania-digital/formacion-en-ciudadania-digital/)

[Digital citizenship](https://www.digitalcitizenship.net/nine-elements.html) (en llengua anglesa)

# **Pas 2**

El/la docent crea un perfil a cada estudiant al TwinSpace.

Tutorial: *[Com convidar l'alumnat al TwinSpace](http://etwinning.es/ca/como-invitar-a-los-alumnos-al-twinspace/)*

## **Pas 3**

El professorat agrupa l'alumnat en equips internacionals. Cada equip internacional està compost per aquell alumnat que hagi treballat amb un determinat element. Preparen una taula amb els membres de cada equip i la pugen a la pàgina que creen amb aquesta finalitat al TwinSpace.

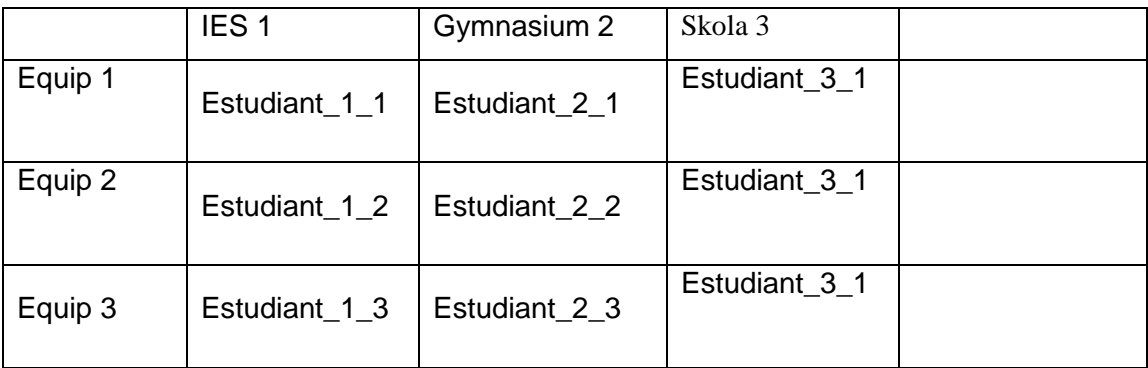

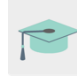

Tutorial: *[Creació d'una pàgina al TwinSpace](http://etwinning.es/ca/nuevo-twinspace-como-crear-una-pagina-de-actividades/)*

## **Pas 4**

El professorat obre un fòrum amb el mateix títol que l'activitat i crea un fil de discussió per a cada equip internacional.

Tutorial: *Creació [d'un fòrum al TwinSpace](http://etwinning.es/ca/foros-en-el-twinspace/%3E)*

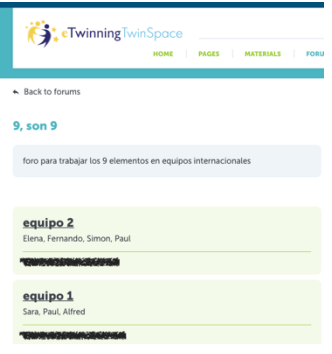

Imatge 2

# **Pas 5**

L'alumnat amplia la informació sobre el seu element a internet, busca exemples que en facilitin la comprensió i proposa suggeriments de millora. Més tard, comparteixen aquesta informació en la conversa creada al fòrum i interactuen amb els companys i les companyes d'equip.

Suggeriment: el professorat dinamitza les converses al fòrum amb preguntes que els ajudin a debatre.

Una vegada entès i debatut l'element en cada equip internacional, els membres d'aquest equip preparen un resum del contingut en qualsevol format (mapa mental, presentació, infografia, pòster, fullet, tríptic, document PDF o similar).

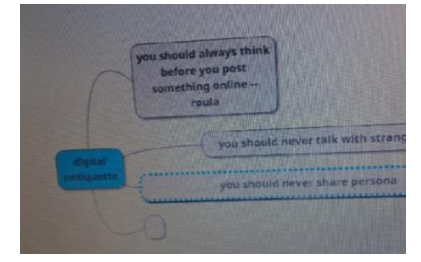

Imatge 3. Esquema digital en procés d'elaboració

# **Pas 6**

L'alumnat de cada grup exposa als companys i les companyes de classe la informació treballada en l'equip internacional. Tots els membres d'un mateix grup han de ser capaços d'explicar-ho.

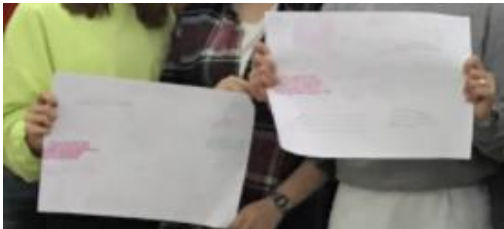

Imatge 4. Pòsters

#### **Pas 7**

Una vegada explicats els elements, s'obre un petit debat dins del **grup classe** per a recollir possibles suggeriments i aportacions sobre aquest element.

L'alumnat trasllada més tard aquestes aportacions dins de la conversa del fòrum del seu equip internacional.

## **Pas 8**

Un/a dels docents del projecte crea una pàgina amb el títol de l'activitat i hi afegeix un mur (TwinBoard) on l'alumnat comparteix els seus documents i materials d'interès.

Tutorial*: [Creació d'una pàgina](http://etwinning.es/ca/nuevo-twinspace-como-crear-una-pagina-de-actividades/) al TwinSpace*

Tutorial: *[Com crear un TwinBoard](https://youtu.be/Ao5ZYV0A8Mo)* (2a part vídeo)

#### **Pas 9**

Cada equip internacional finalitza el seu producte final amb les últimes aportacions (mapa mental, presentació, infografia, pòster, fullet, tríptic, document PDF o similar) i el comparteix al mur (TwinBoard).

#### **Pas 10**

*Cada grup classe* crea un joc amb les eines Quizziz, Kahoot, Learningapps o alguna de similar, que revisi la informació treballada durant l'activitat.

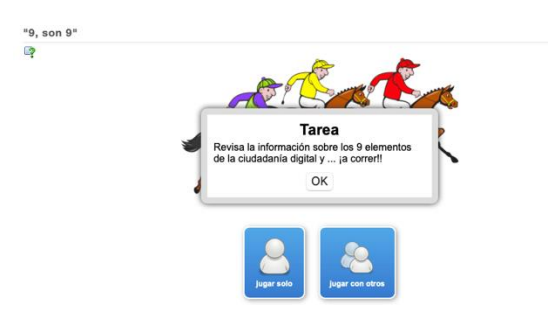

Imatge 5

## **Pas 11**

El professorat programa una **videoconferència** com a cloenda de l'activitat. Durant aquesta, juguen a algun dels jocs creats anteriorment.

Un/a docent grava la sessió i la comparteix al TwinSpace, o es fan captures de pantalla durant la sessió per mostrar evidència de la reunió.

Suggeriment: la videoconferència es programa al TwinSpace, però convé tenir un pla B per si hi hagués problemes tècnics d'última hora. Es pot parlar amb els altres socis i acordar una altra plataforma (Hangouts, Google Meet, Jitsi o alguna de similar).

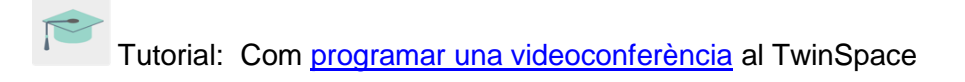

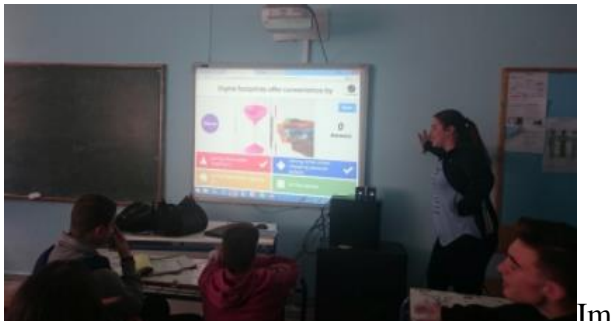

Imatge 6

## **Avaluació**

El professorat crea una rúbrica d'autoavaluació i coavaluació per a l'alumnat.

Exemple de fitxa d'autoavaluació:

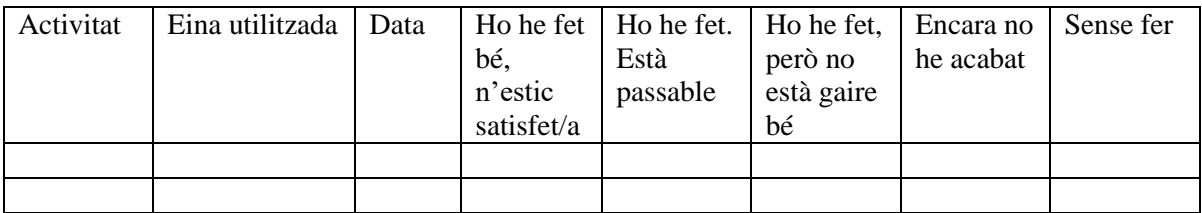

## **Difusió**

El professor o la professora imprimeix els productes finals dels grups i els exposa en un racó del centre escolar dedicat a eTwinning perquè la comunitat educativa sigui conscient de la importància de conèixer els 9 elements de la ciutadania digital.

Si les característiques del centre ho permeten, l'alumnat explica a altres grups informació sobre el tema tractat.

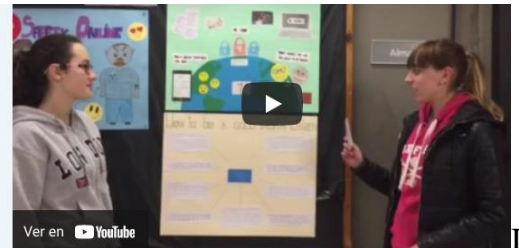

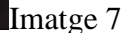

Alumnes explicant a un altre grup la informació penjada al tauló del hall

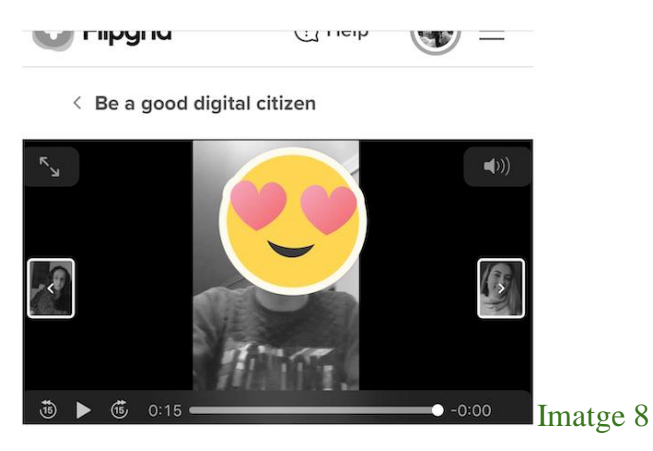

Vídeos donant consells sobre el seu element en Flipgrid

Suggeriment: **Flipgrid** és sempre una opció interessant si volem utilitzar vídeo. L'alumnat dels dos països pot gravar les seves propostes, que es poden compartir i fins i tot fer interactives.

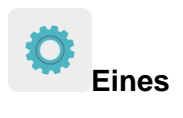

**TwinSpace:** TwinBoard, fòrum, videoconferència

# **Externes:**

**[MindMup](https://app.mindmup.com/map/new/1623094510200)** 

**[Popplet](https://www.popplet.com/)** 

**[MindMeister](https://www.mindmeister.com/es)** 

**[Kahoot](https://kahoot.com/)** 

**[Quizziz](https://quizizz.com/)** 

**[LearningApps](https://learningapps.org/)** 

**[Flipgrid](https://info.flipgrid.com/)**